## RT au LAPP *Webinaire* CCRI – Jeudi 09 avril 2009

S.Garrigues

# Introduction / Plan

- 2 parties :
	- 1. Infos générales Helpdesk et RT
	- 2. Présentation en images de l'interface au labo
- Avertissements :
	- essaie d'indiquer **quelques** pièges à éviter, mais sujet trop complexe pour le couvrir en 20mn : « Hope this helps » :-)
	- L'interface web présentée ici correspond à la version 3.6.6. Elle a évolué depuis (v 3.8)

Rappels : Helpdesk Quoi/Pourquoi/Comment ?

- Helpdesk (« bureau d'assistance ») : outil de gestion des demandes des utilisateurs
- Améliore (entre autres) le suivi des demandes et la coordination des membres du support
- Intercepte les demandes et les réponses pour assurer leur suivi (mail ou par interface web). Archivage des correspondances.

### Request Tracker (RT) Les **+**

- Projet Open Source né en 1996 : mature et considéré comme une référence
- Documenté (wiki, livres, …) avec de nombreuses extensions (LDAP auth, RTFM…)
- Gestion fine des droits utilisateurs et support
- Interface sobre bien pensée
- Gestion des demandes par mail et web
- Entièrement paramétrable : complexe/riche

### Request Tracker (RT) Les **–**

Oui mais…

- Installation sportive ;-) *(mais s'améliore)*
- Pas toujours bien documenté : pour le paramétrage avancé, « tout est dans le code ! »
- Entièrement paramétrable : riche/complexe

Request Tracker (RT) Le choix du LAPP en 2008

- Mis en place au LAPP car répondait aux besoins *(note: OTRS = concurrent sérieux éliminé car moins paramétrable à l'époque)*
- Installé par Jonathan Larosa (sujet de stage 2<sup>ème</sup> année IUT R&T) et 1<sup>ères</sup> configurations... (fonctionne en phase pré-test, modules ok)
- Tests avancés : redéfinition**s** des besoins…
- Affinage de la config avant mise en production

Quelques extensions de RT Accessibles depuis le site officiel

Nombreuses et consultables sur le wiki officiel :

- Authentifications : LDAP, local *(génération auto passwd)*
- *Command by email* : gestion tickets par mail
- Shredder : suppression de tickets en BD
- Asset Tracker : gestion de matériel
- RTFM : rajout de FAQ
- Bug Tracker : pour les développeurs

• …

## Avant la mise en place

Quelques questions à se poser (et à poser au support !)

- Authentification : locale/LDAP ?
- Gestion des tickets par mail, web ou les 2 ?
- Accès à l'interface Web depuis l'extérieur ?
- 1 file générale de réception des demandes et distribution interne, ou plusieurs files directes ?

*Chaque choix entraîne des conséquences importantes !*

• …

Avant la mise en place Les conséquences de ces choix

- Gestion des tickets par mail, Web ou les 2 ?
	- Conséquences sur les correspondances (ex : informer par mail de « qui prend quel ticket », champs personnalisés…)
- Interface web accessible depuis l'extérieur ?
	- Oui : Faille de sécu = m-à-j obligatoire (courage !) ;-)
	- Non : demandes par mails, gestion support externe
- Authentification interface web :
	- LDAP/AD : plus facile pour les utilisateurs (pas d'oublis) mais pas d'accès web sans compte LDAP (Sécu=https)
	- Local : interface pour tous, mais 1 passwd de + à retenir

Avant la mise en place Les conséquences de ces choix (suite)

- 1/plusieurs files (= boîte-aux-lettres) directes ?
	- $-1$  file :  $1@$ , redistribution manuelle en interne – Plusieurs : plusieurs @ (tri par les utilisateurs)
- etc... (liste non exhaustive)

*Les réponses à ces questions influencent fortement le fonctionnement général : En cas de mauvais choix, l'ensemble de la config est à revoir !*

*Prendre en compte les habitudes des utilisateurs et du support (sont-ils prêts à passer du mail au tout web ?)*

### Exemple du LAPP Les contraintes et les choix retenus

- Authentification AD pour interface web, sinon mail
- Interface web non accessible depuis l'extérieur
- Ne pas changer les habitudes des utilisateurs
- Ne pas changer les habitudes des admins (permettre aussi la gestion complète par mail, notamment pour membres supports non/hors LAPP)
- Conservation des boîtes existantes, 1 file par @
- Traitement des mails auto/logs hors RT (@ séparées)
- Accusé réception après validation de la demande

## Définition du *workflow*

Objectif : le helpdesk doit faciliter la vie de chacun

- Le Helpdesk doit être configuré pour simplifier autant que possible le travail du support et la vie des utilisateurs.
- Après identification formelle des contraintes (ex : LDAP, web extérieur, …) et conséquences.
- Définir étape par étape la vie d'une demande depuis son envoi jusqu'à sa clôture *(workflow)*
- Prévoir toutes les possibilités (demandes web ou mail, support web ou mail le cas échéant…)

### Mise en place de la gestion des flux Les « scrips »

- Permettent de paramétrer le comportement de RT pour implémenter le *workflow* souhaité.
- Se composent d'une condition, d'une action, d'un modèle et d'un *stage* (~ application)
- Conditions et actions prédéfinies faciles à mettre en place (tout par l'interface web)
- Complexe à personnaliser (des exemples dans le wiki, sinon cf. code source pour variables…)
- « Déverminage » malaisé

## Exemple de *scrip*

#### Attribution automatique lors de la 1ère réponse par mail

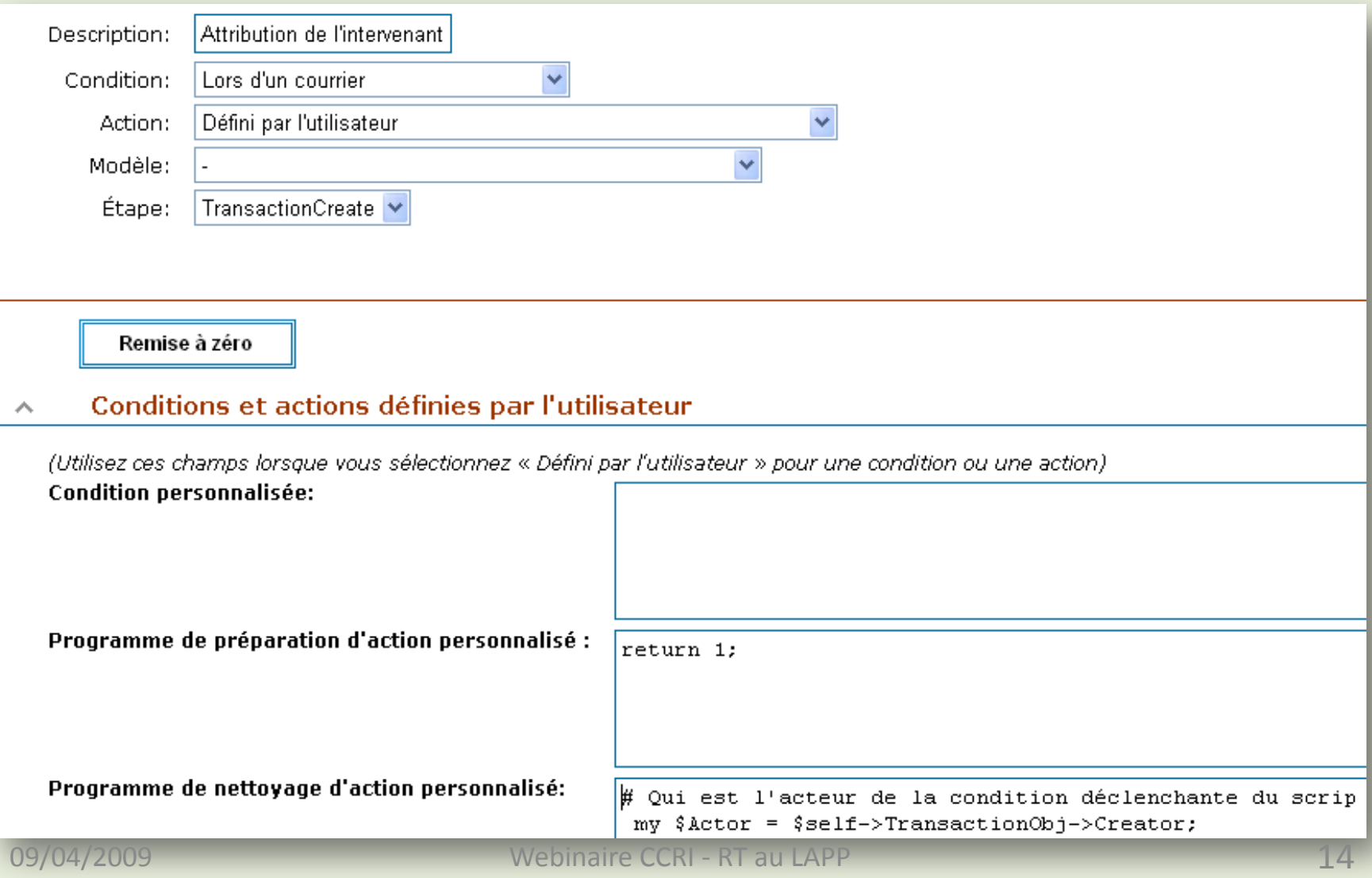

## Exemple de *scrip*

#### Exemple de code (Perl) pour une action personnalisée

```
my $Actor = $self->TransactionObj->Creator; # Qui est l'acteur de la condition déclenchante du scrip ?
return 1 if $Actor == $RT::SystemUser->id; + ne rien faire sinon retourner si c'est le système lui-même
return 1 unless $self->TicketObj->Owner == $RT::Nobody->id; # idem si le ticket est déjà attribué
return 1 if $self->TicketObj->Creator == $self->TransactionObj->Creator; #idem si l'acteur est le demandeur
return 1 if $self->TicketObj->Status != 'open'; <br># idem si le statut du ticket n'est pas à ouvert
                                   # on n'attribue le ticket que s'il a été ouvert (donc validé) au préalable,
                                   # et on ne fait rien si le statut est différent (résolu, supprimé, nouveau...)
$RT::Logger->info( # on logue pour débogage
    "Ticket #" . $self->TicketObj->id . " attribue a #" . $Actor
   . " (Createur == #" . $self->TicketObj->Creator
   . " - Correspondant == #" . $Actor . ")"
);
my ( $status, $msg ) = $self->TicketObj->SetOwner($Actor); # essai de changement de propriétaire
unless ($status) {
  $RT::Logger->warning("Impossible d'attribuer le ticket à $Actor: $msg");
  return undef;
}
return 1;
```
## Liste de *scrips* au LAPP

#### (adaptent le comportement de RT aux besoins définis)

Attribution de l'intervenant a la 1ere reponse d'un AdminCC Lors d'un courrier Défini par l'utilisateur avec le modèle **Changement d'intervenant - Commentaire AdminCC** Lors d'un changement d'intervenant Avertir les AdminCCs par un commentaire avec le mod Création - Avertissement AdminCC (sauf exceptions) Défini par l'utilisateur Avertir les AdminCCs avec le modèle LAPP Demande Creation - Avertissement AdminCC (uniquement exceptions) Défini par l'utilisateur Avertir les AdminCCs avec le modèle LAPP demande (exceptions). Envoi aux AdminCC en cas de maj d'un ticket non encore attribue Défini par l'utilisateur Avertir les AdminCCs avec le modèle LAPP Courrier Réponse Admin $CC \rightarrow$ Demandeur +  $CC$ Lors d'un courrier Avertir les demandeurs et les Ccs avec le modèle LAPP Reponse Tempo Réponse Demandeur --> Intervenant Lors d'un courrier Avertir l'intervenant avec le modèle LAPP Courrier Ticket ouvert - Réponse Auto Défini par l'utilisateur Réponse automatique aux demandeurs avec le modèle LAPP Repons

!!! Changement des besoins = revoir toute la chaîne !!!

#### Les modèles La correspondance personnalisée

- Sont utilisés pour les envois automatiques
- Peuvent inclure du code Perl (même punition que pour les *scrips* !)
- Ne pas charger les messages : ne transmettre que l'essentiel, surtout en cas de gestion par mail sinon la correspondance est alourdie (l'utilisation des signatures peut aider…)

### Les modèles

En pratique… la transmission des demandes par mail

#### **Modifier le modèle 21**

Choisir le modèle · Nouveau modèle · Modèle n°21

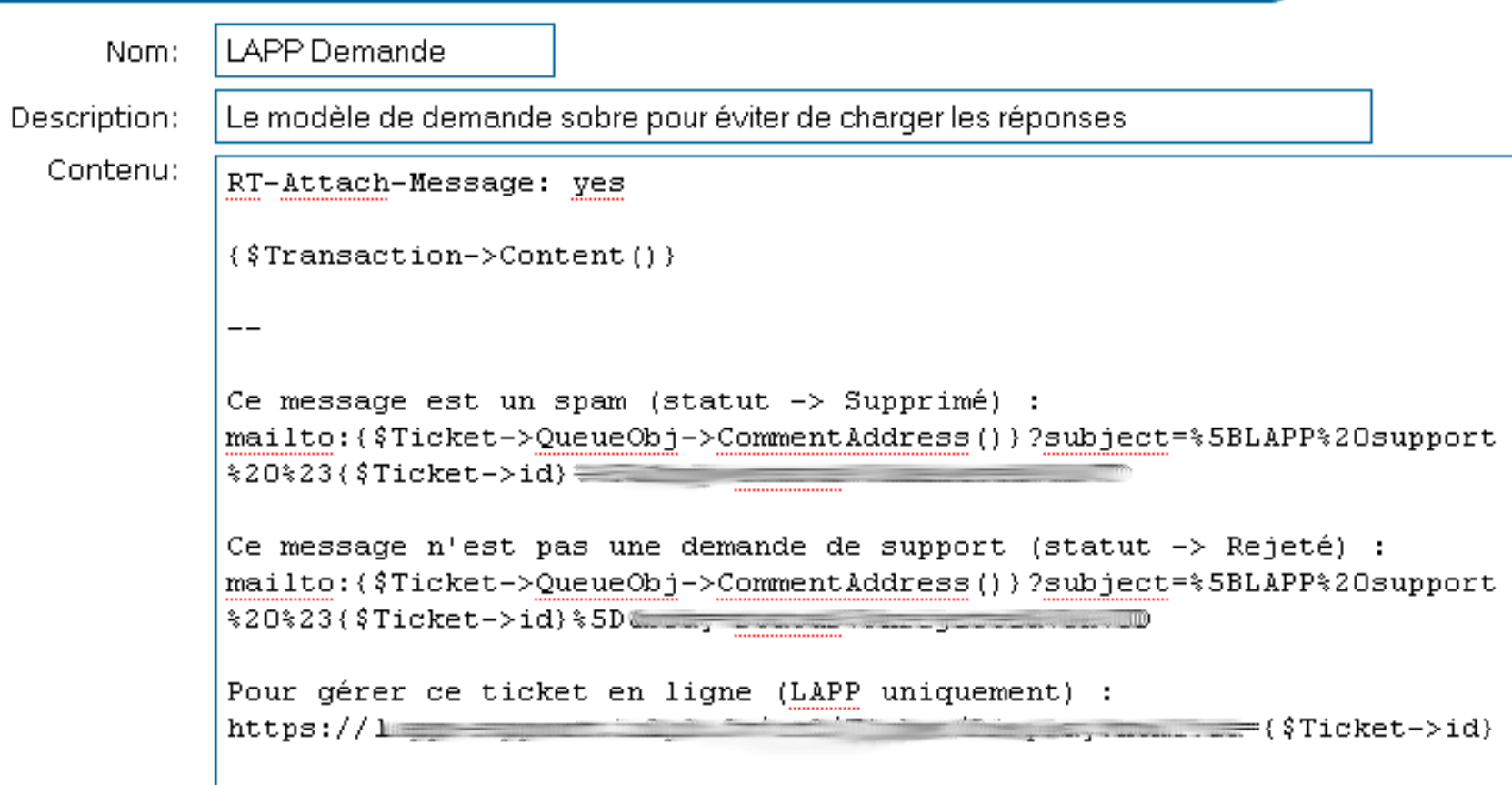

### Les modèles

#### Le résultat dans la boîte des membres du support…

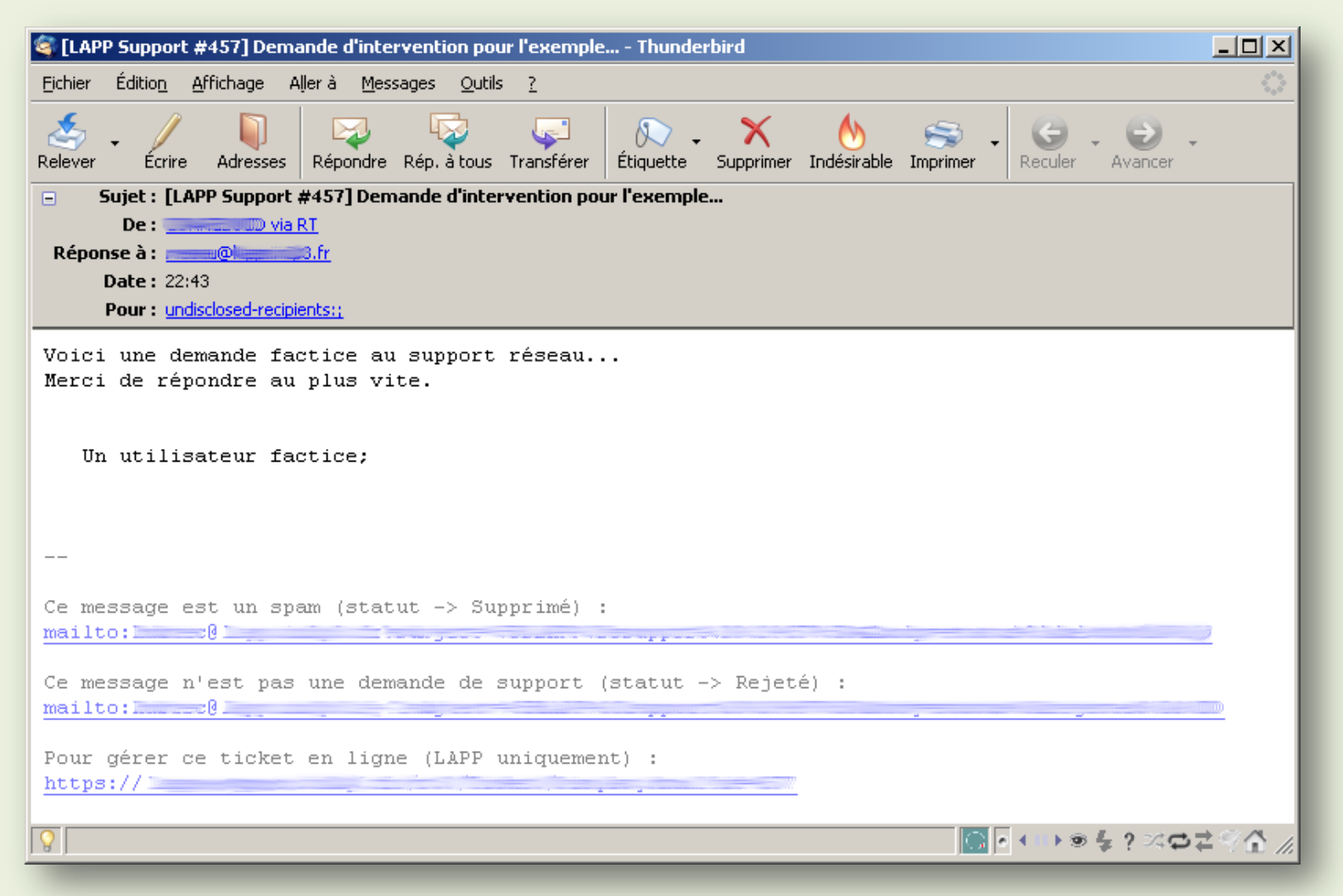

#### L'interface au LAPP en images Page d'authentification

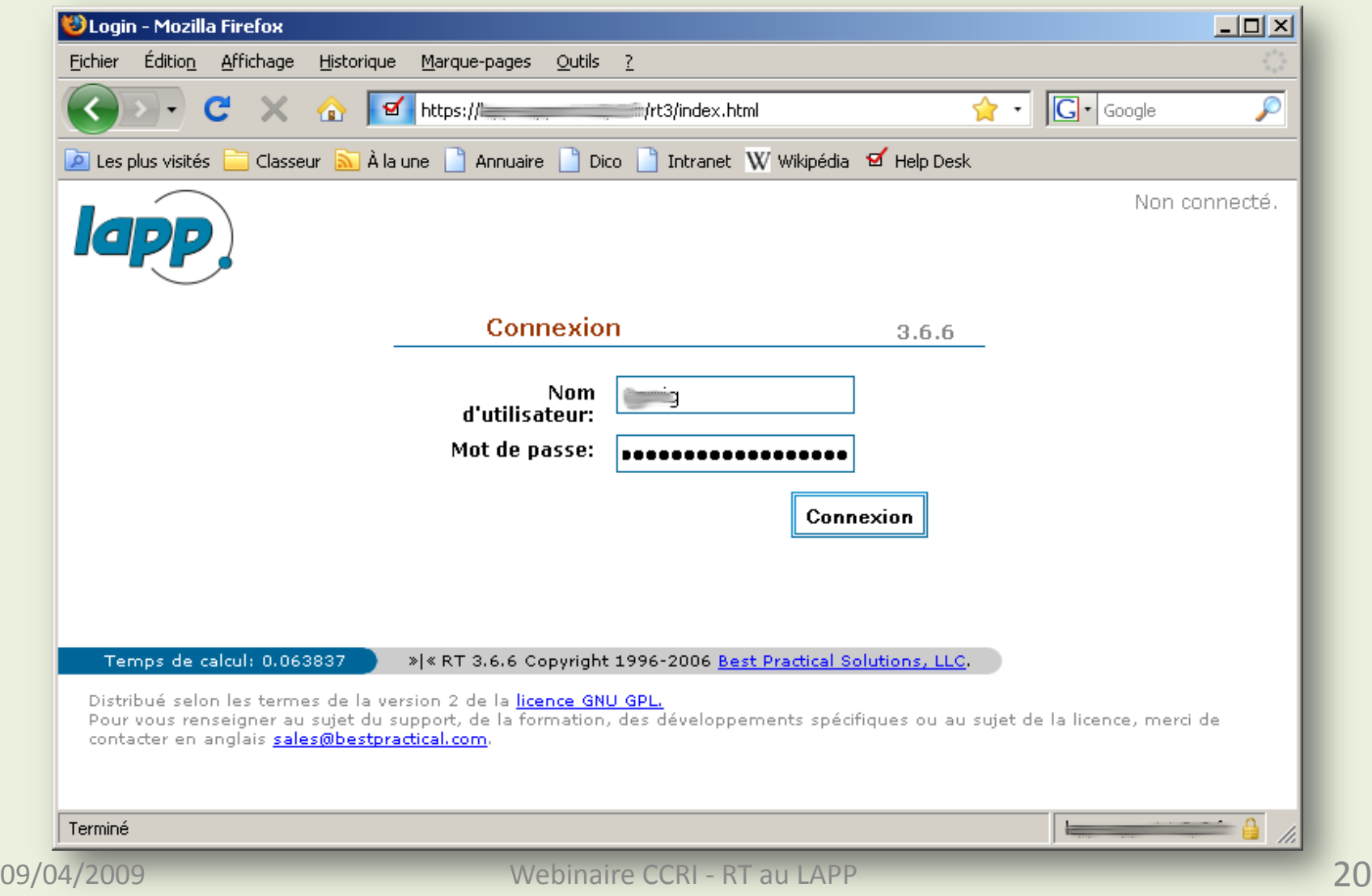

#### L'interface au LAPP en images L'interface côté gestionnaire

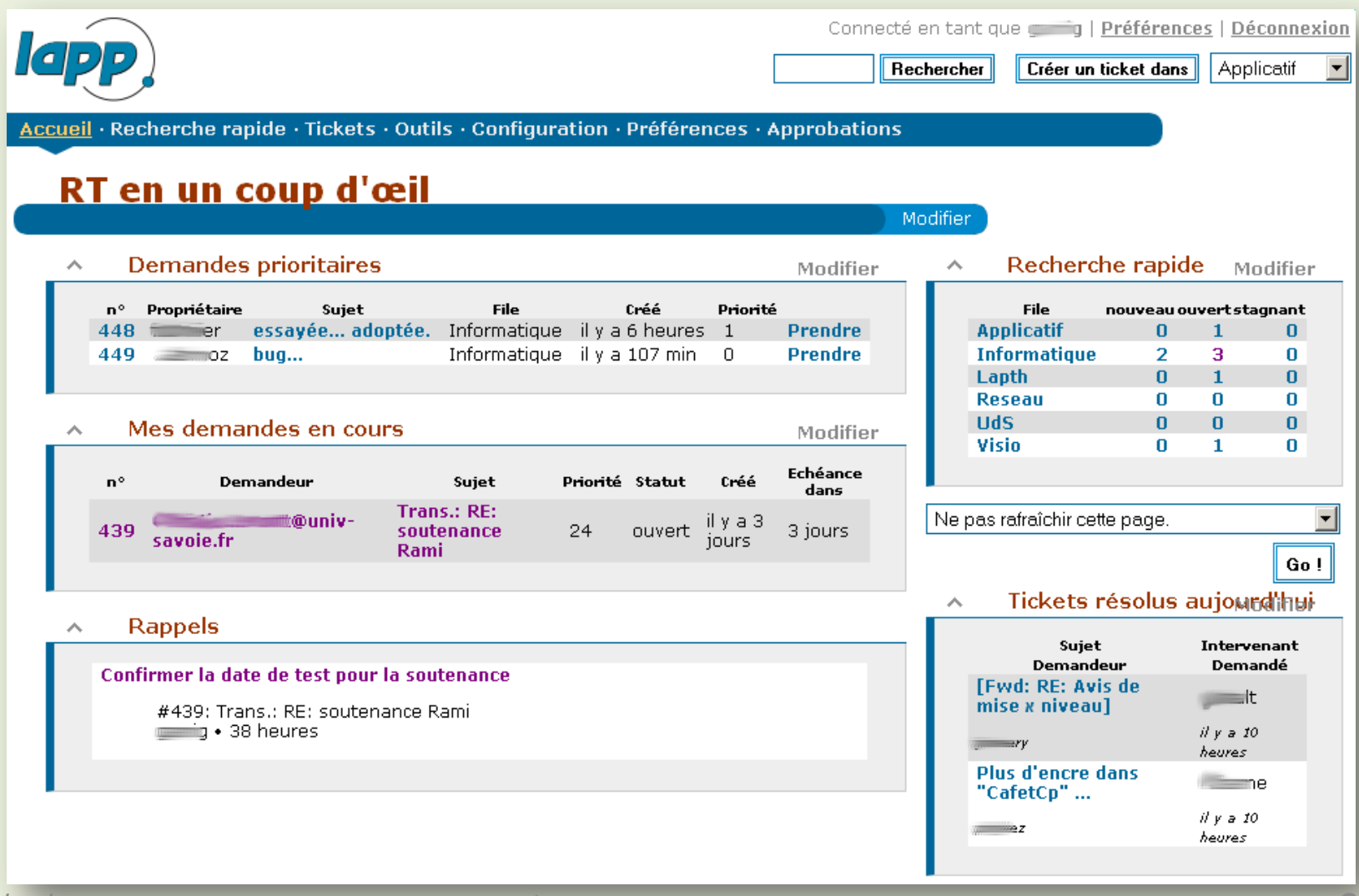

### L'interface au LAPP en images Informations d'un ticket (dates, intervenants…)

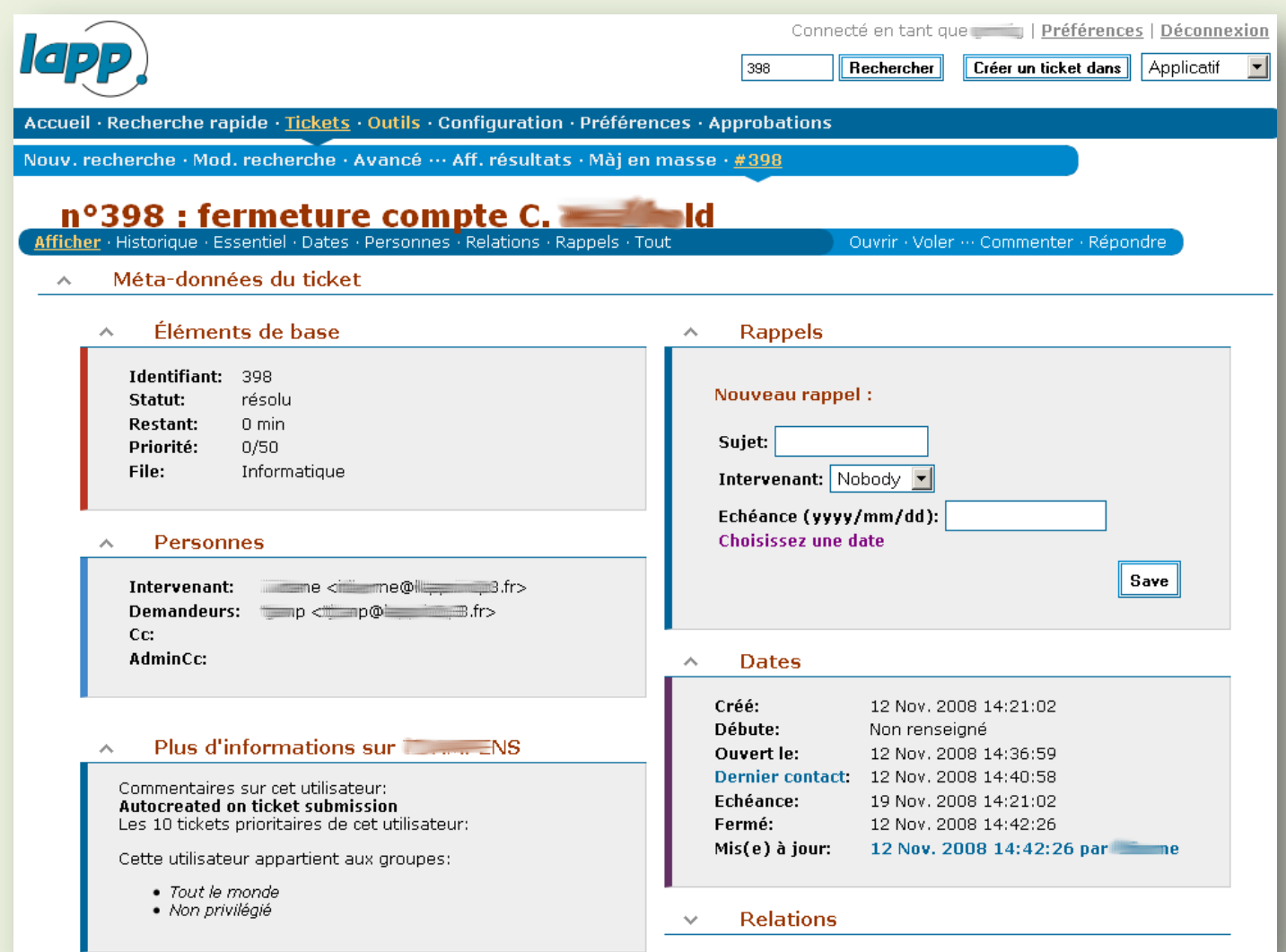

#### L'interface au LAPP en images L'historique d'un ticket

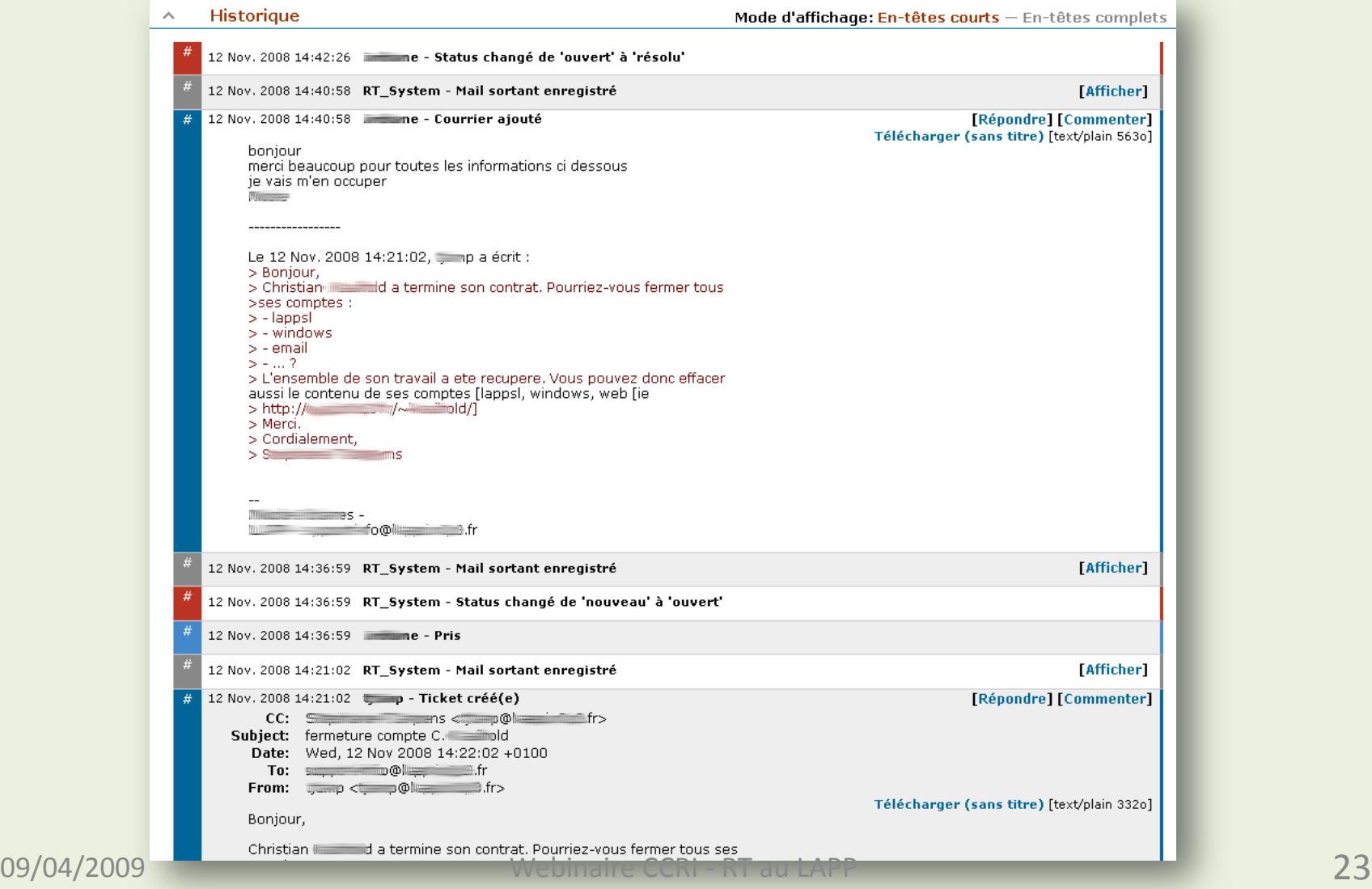

#### L'interface au LAPP en images Le traitement d'une demande (1/5)

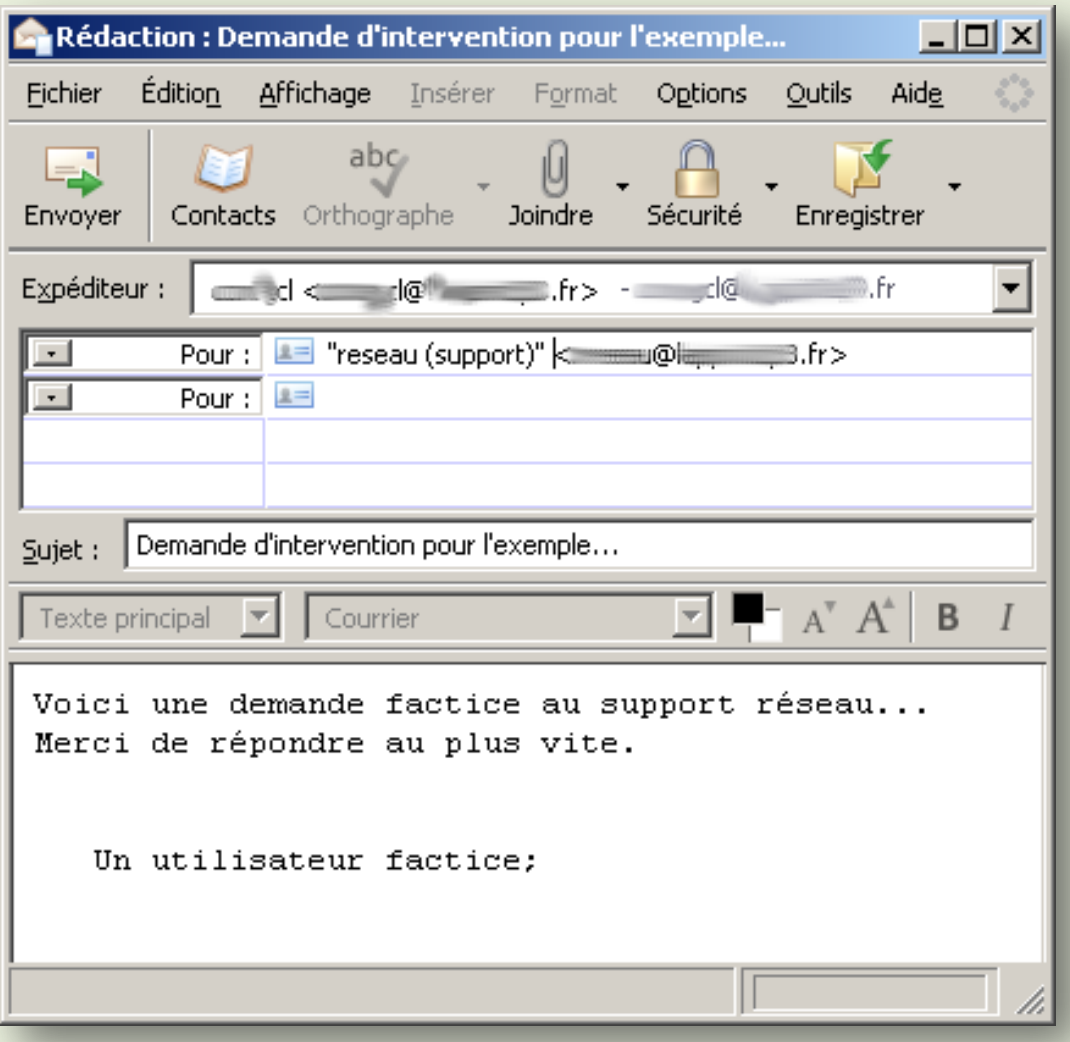

#### L'interface au LAPP en images Le traitement d'une demande (2/5)

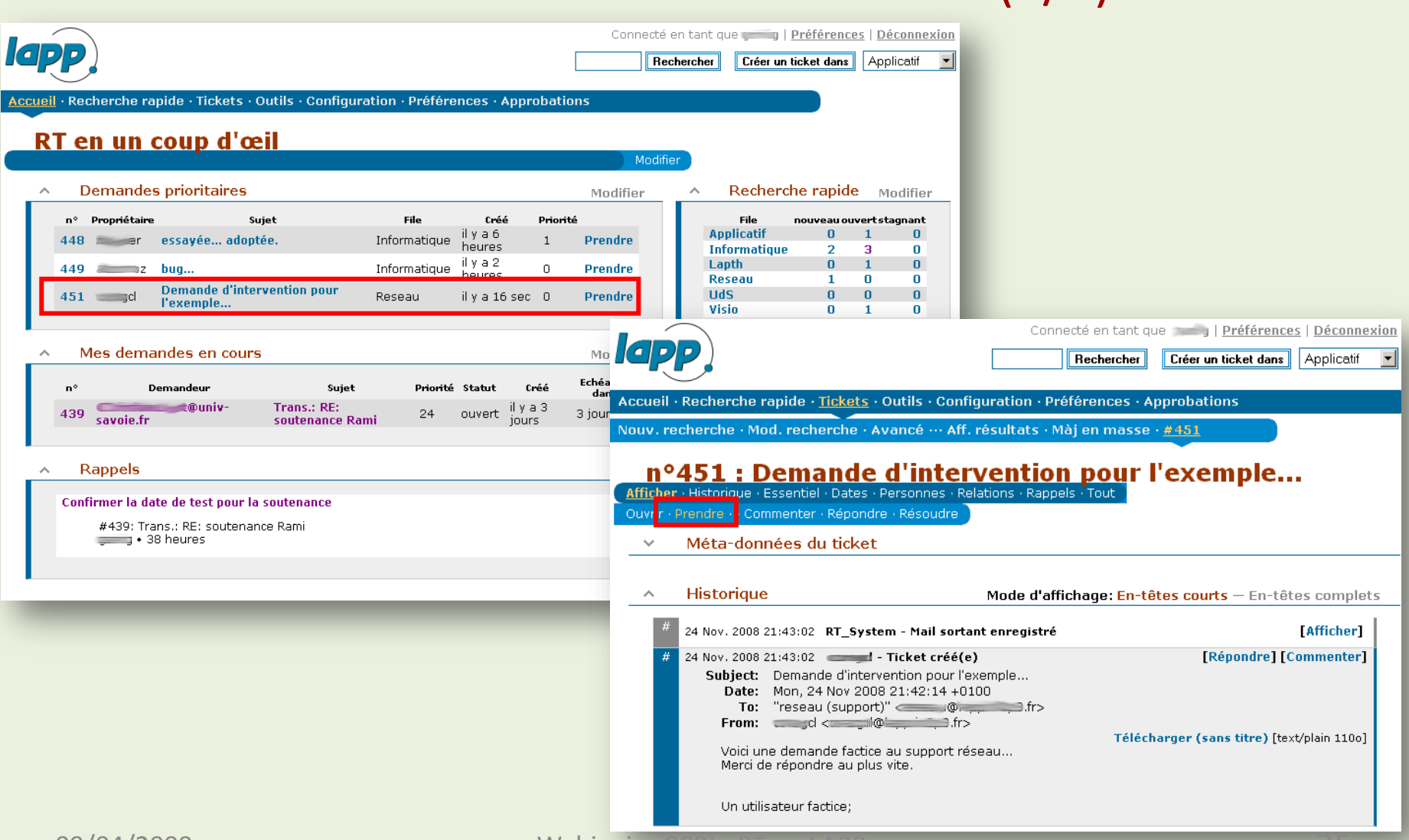

09/04/2009 Webinaire CCRI - RT au LAPP 25

#### L'interface au LAPP en images Le traitement d'une demande (3/5)

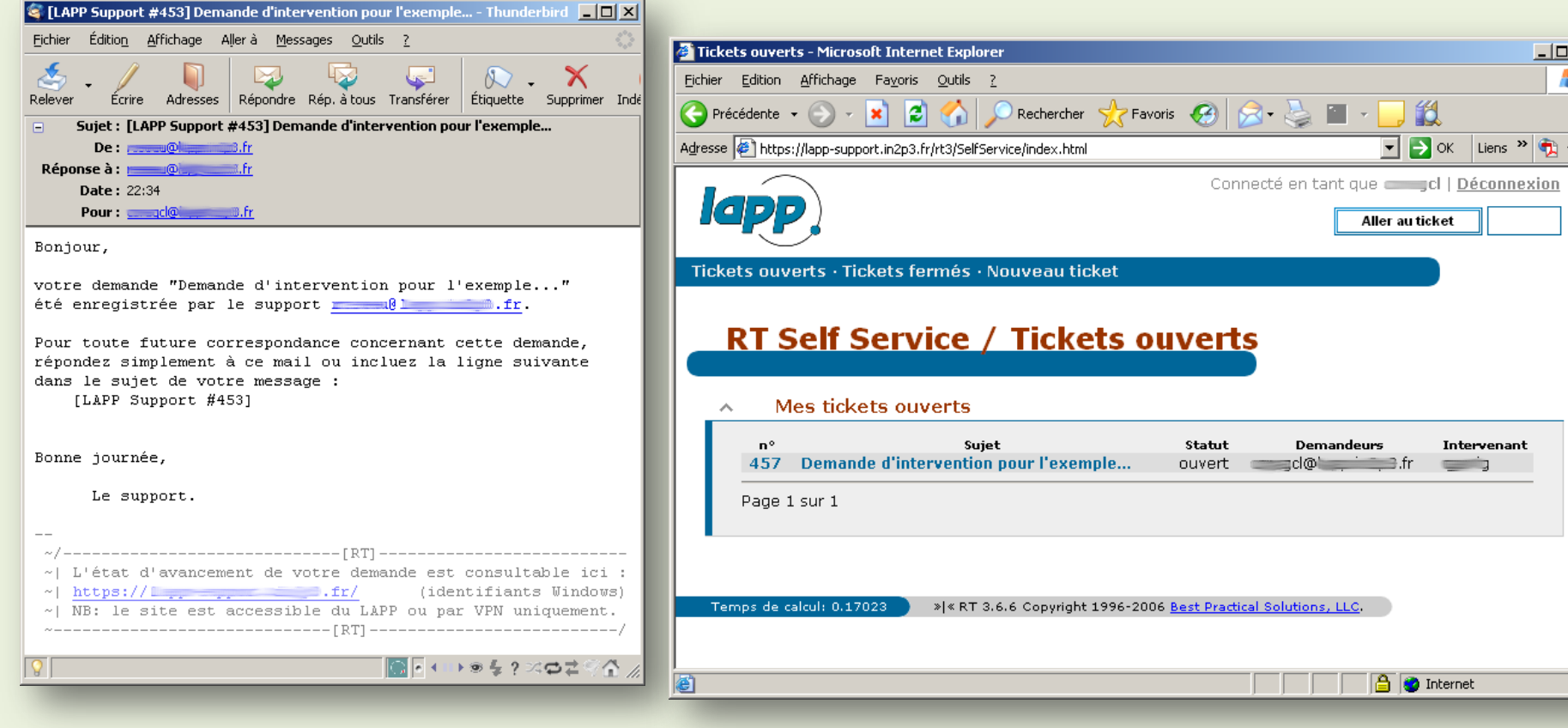

 $\underline{\Box} \Box \underline{\times}$ Æ

 $"$ 

#### L'interface au LAPP en images Le traitement d'une demande (4/5)

Connecté en tant que **et de la Préférences** | Déconnexion  $\sqrt{a}$ **Bechercher** Créer un ticket dans Applicatif v Mette à jour le ticket n°457 (Demande d'intervention Accueil · Recherche rapide · Tickets · Outils · Configuration · Préférences · Approbation pour l'exemple...) Afficher · Historique · Essentiel · Dates · Personnes · Relations · Rappels · Tout Commenter · Répondre · Résoudre RT en un coup d'œil Minutes  $\blacktriangleright$ Statut: résolu **Demandes prioritaires** Mettre à Répondre aux demandeurs  $\overline{\phantom{a}}$ jour le nº Propriétaire Sujet File Créé type: 448 essayée... adoptée. Informatique il y a 7 heures — er Demande d'intervention pour l'exemple.. Suiet: 449 Informatique il y a 3 heures bug... —— oz Cc: (Transmettre une copie de cette mise à jour à une liste d'adresses mail séparées par des virgules. Ceci ne changera pas les Mes demandes en cours destinataires des mises à jour suivantes.)  $\mathbf{n}^{\circ}$ Demandeur Suiet Priorité Statut Bcc: (Transmettre une copie cachée de cette mise à jour à une liste d'adresse mail séparée par des virgules. Cela ne modifie pas ∎@univceux qui recevront les mises à jour futures.) 439 **Trans.: RE: soutenance Rami** 24 ouvert **Demande d'intervention pour** Attaché: Parcourir... Ajouter d'autres fichiers 457 Card  $\overline{0}$ ouvert l'exemple... Message: Le 24 Nov. 2008 22:43:55, cl a écrit : > Voici une demande factice au support réseau... Rappels Merci de répondre au plus vite.  $\land$ Confirmer la date de test pour la soutenance Un utilisateur factice: #439: Trans.: RE: soutenance Rami  $\bullet$  37 heures C'est fait, problème résolu : je clôture l'incident. Si ce problème persiste, répondez simplement à ce message. Bonne journée, L'administrateur

#### L'interface au LAPP en images Le traitement d'une demande (5/5)

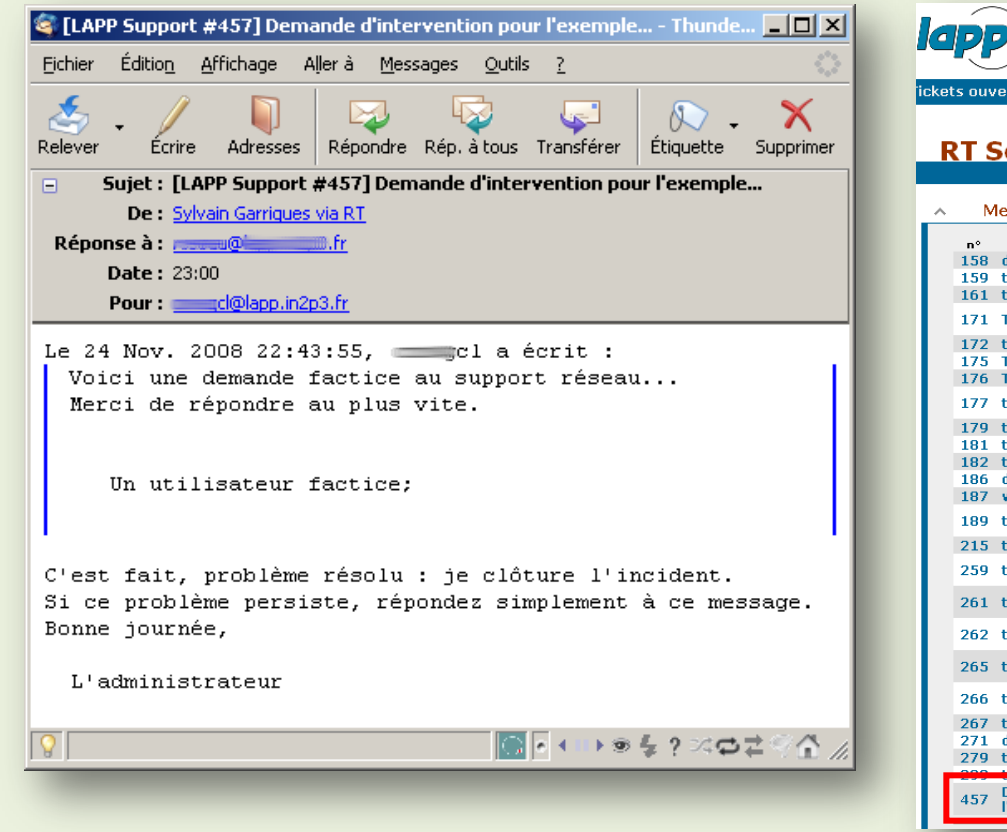

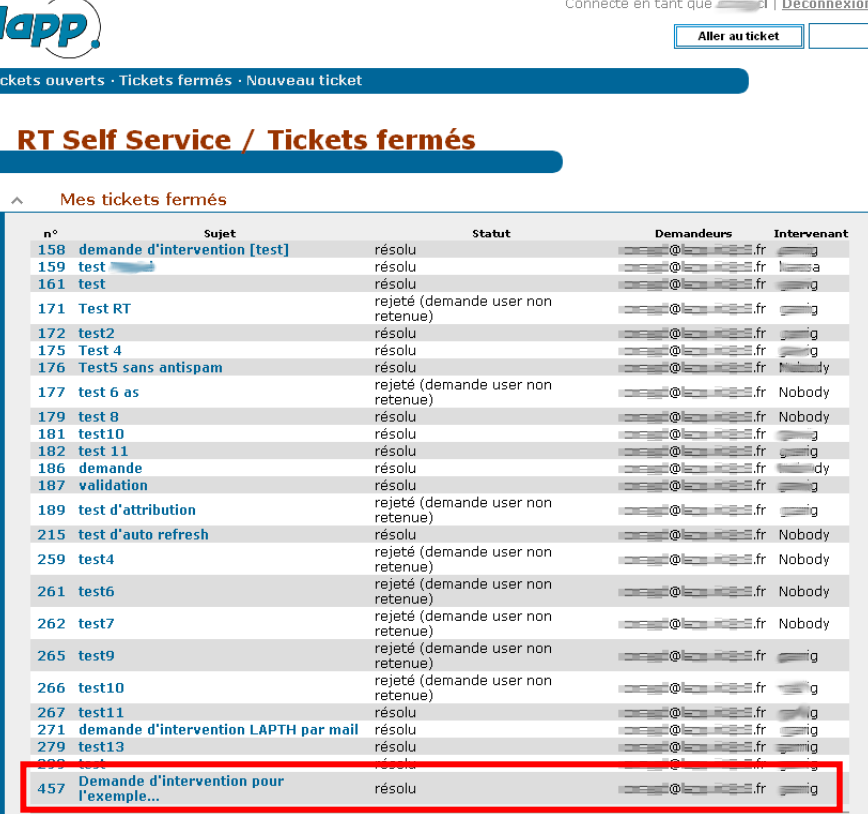

### Retour d'expérience de RT au LAPP En production depuis début octobre 2008

- Mise en production sans prévenir les utilisateurs (fonctionnement par mail comme d'habitude)
- Présentation/doc au labo pour expliquer l'interface Web utilisateurs (peu utilisée)
- Formation des membres du support à la logique du nouvel outil (harmonisation du travail)
- Outil pratique et très bien adopté.
- Le 1000<sup>ème</sup> ticket attendu dans quelques jours *(non, il n'y a rien à gagner)* :-)

# Conclusion générale

- Il ne faut pas forcément chercher à tout changer : si les utilisateurs sont déjà habitués au mail, le HD peut être « invisible » pour eux
- La mise en place d'un helpdesk adapté n'est pas triviale (pas de solution miracle) : ça demande de l'investissement.
- Bon indicateur : l'adoption par les utilisateurs et le support (ainsi que leur réflexions !) ;-)

## Lien, entraide et questions…

- Site officiel, téléchargement et wiki : [http://bestpractical.com](http://bestpractical.com/)
- Pour les admins qui souhaiteraient des infos sur la configuration (scrips, modèles, choix…) : me contacter par mail (cf. annuaire UMR5814)

Vos questions sont bienvenues